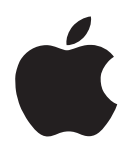

## Important Information About Your eMate 300

Please review the following information to find out about making backup copies of your information and using StyleWriter printers.

## Making backup copies of your information

If you inadvertently delete a pre-installed software program from your eMate, you can use the *eMate Connectivity CD* to reinstall the software.

However, the documents that you created using the pre-installed software may be permanently lost. To prevent losing documents that you create, be sure to make frequent backups.

You have several options for making backup copies of your information:

m Use a 5-volt PC card, also known as a storage card.

For information on how to make a backup using a PC card, see the chapter "Using Cards and Backing Up and Restoring Information" in the *eMate 300 User's Manual*.

■ Use connection software installed on a desktop computer, such as eMate Classroom Exchange.

For more information, see the documentation that came with the connection software on the *eMate Connectivity CD.*

*(continued)*

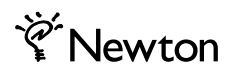

## Using StyleWriter printers to print

The StyleWriter 1500 and 2500 series printers are supported through the serial connection. When printing directly from an eMate to a StyleWriter, please connect to the printer using a serial cable.

© 1997 Apple Computer, Inc. All rights reserved. Apple, the Apple logo, eMate, the light bulb logo, and Newton are trademarks of Apple Computer, Inc., registered in the U.S.A. and other countries.

Printed in Taiwan 030-5126-A